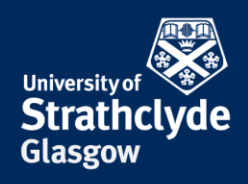

## **Connect to Wifi Guest**

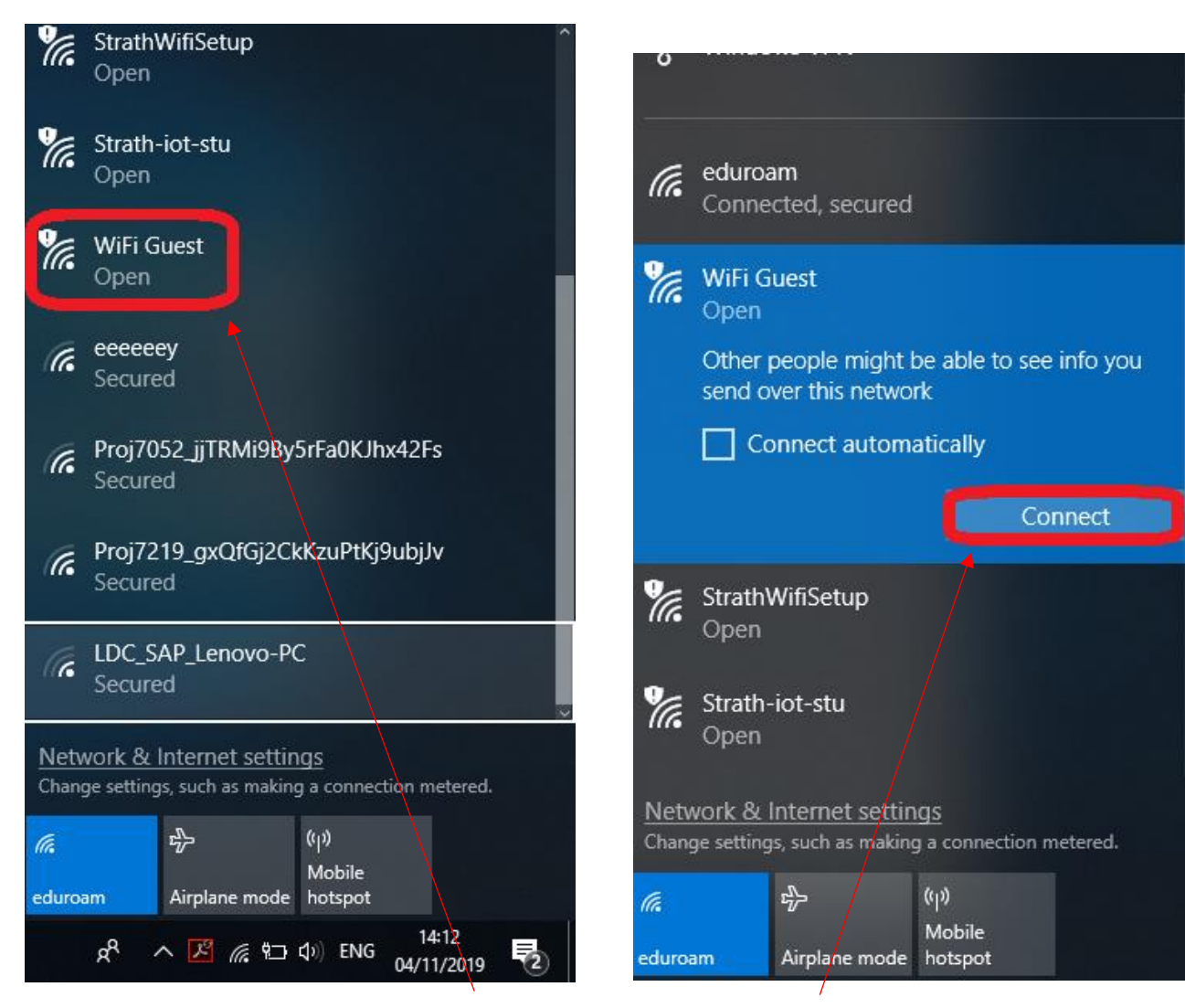

1. Click on the wifi icon, then click on WiFi Guest. 2. Click on Connect.

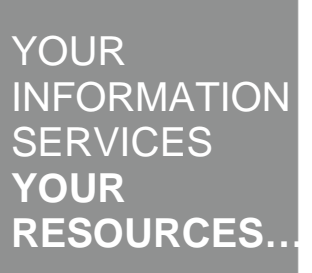

the place of useful learning www.strath.ac.uk University of Strathclyde Glasgow G1 1XQ

The University of Strathclyde is a charitable body, registered in Scotland, with registration number SC015263

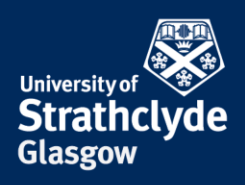

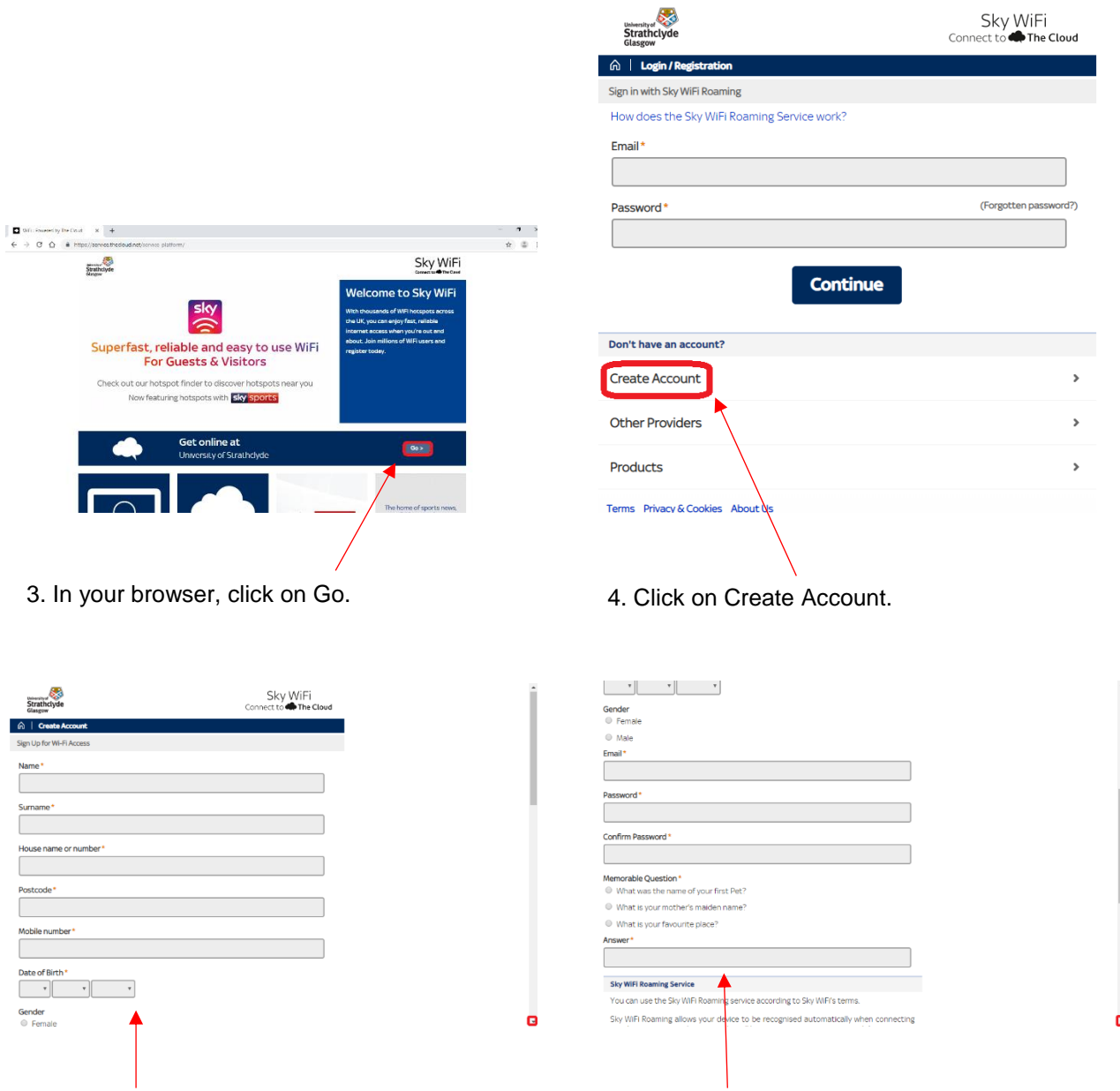

- 
- 5. Enter your details, then scroll down. 6. Enter your details, then scroll down.

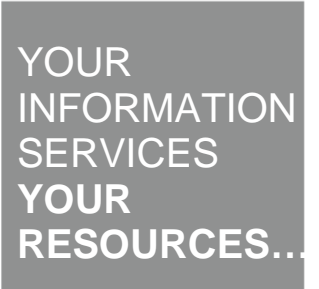

the place of useful learning www.strath.ac.uk University of Strathclyde Glasgow G1 1XQ

The University of Strathclyde is a charitable body, registered in Scotland, with registration number SC015263

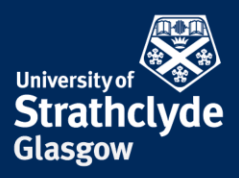

#### Sky WiFi Koaming Service

You can use the Sky WiFi Roaming service according to Sky WiFi's terms.

Sky WiFi Roaming allows your device to be recognised automatically when connecting at other venue owner locations who will be given access to your personal data.

The Sky WiFi Roaming Service will be provided to you in accordance with our Terms and Conditions below.

Your account information will be collected by Sky WiFi for the purposes set out in our Privacy Notice below.

Sky WiFi (and our advertising partners) may use your account and usage information to provide you with tailored advertising, including by using cookies. If you'd like more information or to change this please see Sky Advertising Choices below.

To use the Sky WiFi Roaming Service please accept the Terms and Conditions below.

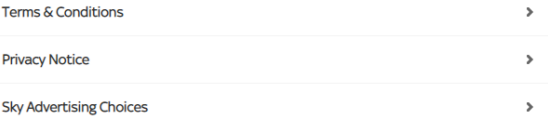

 $\blacksquare$  I agree to use the WiFi service and Sky WiFi Roaming service in accordance with the Terms & Conditions.

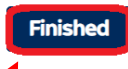

7. Click on Finished.

### Was this information helpful?

**CONTACT US**

### **Email**: help@strath.ac.uk **Call**: 0141 548 4444

the place of useful learning www.strath.ac.uk University of Strathclyde Glasgow G1 1XQ

The University of Strathclyde is a charitable body, registered in Scotland, with registration number SC015263

# YOUR INFORMATION **SERVICES YOUR RESOURCES…**